# **Downloading CrisisManager: LAUSD Staff/Responder Emergency Plan**

### **Downloading CrisisManager to your Smartphone**

- Access the app store on your smartphone.
- Searchfor **SchoolDudeCrisisManager**.
- Installtheapptoyourdevice.
- **Or** if you have a QR code reader on your smartphone, scan the codes below to locate the app in the store and then install it.

iTunes App Store for Apple devices:

Google Play for Android devices:

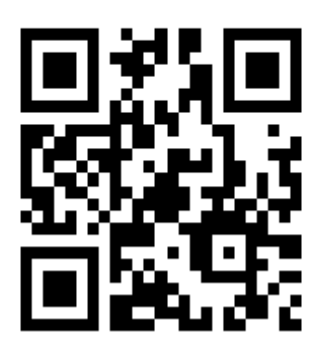

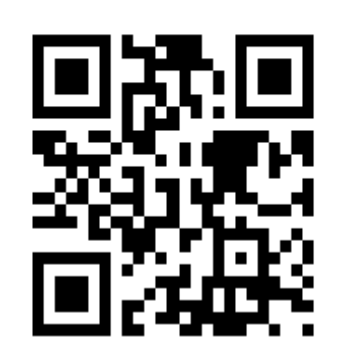

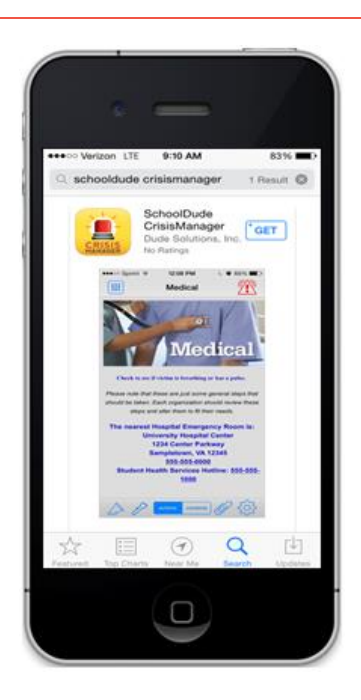

**CRISIS** 

**MANAGER** 

### **Accessing your Plan**

Email addresses from LAUSD and local first responder agencies are recognized by CrisisManager as Authorized Users, meaning you have access to the *LAUSD Staff/Responder Emergency Plan* that cannot be downloaded by other users. To log inas an Authorized User you will first need to create an account in the mobile app. This is NOT your LAUSD single sign-on.

- OpenyourCrisisManager appfromyoursmartphone.
- Tap**CreateAccount**.
- Enter your **Email Address** and **Password**. *\*Note: The password you set must meet the following requirements:*

*Between 8 and 40 characters inlength. Have a least one Uppercase character. Have a least one Lowercase character. Have a least one Numericcharacter. Have at least one Other character.*

Tap**CreateAccount**when finished.

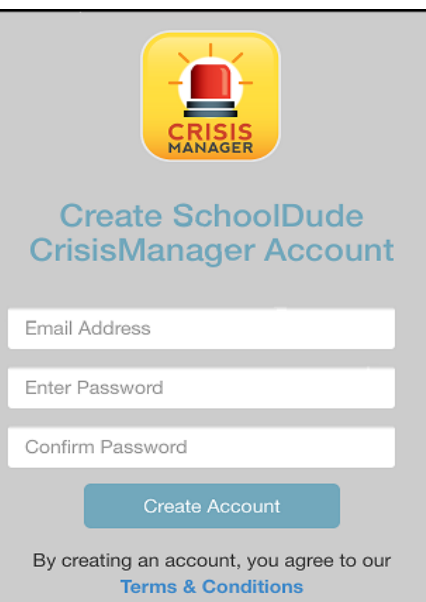

## **SCHOOLDUDE.**

• Once your account has been created you will be sent an email confirmation. Click on the link provided in the email to complete the confirmation process.

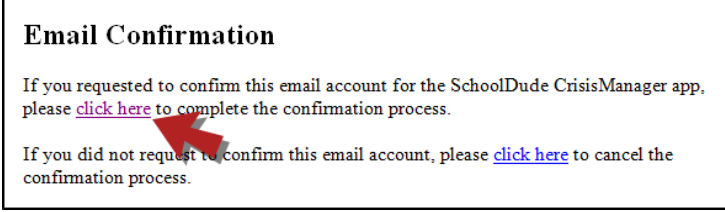

- After you have completed the confirmation process, you will need to log back into the app. Go back toyourCrisisManagerapponyoursmartphoneandtap**Back**.
- Enter your **Email Address** and **Password** and tap **Login**.
- That will bring you to the **Verified Email Addresses** page and you willsee your email address listed.
- Tap **Back** in the upper left hand corner, this takes you to the Settings screen.
- Click on **<**in the upperleft hand corner ofthe Settingsscreen toreturn tothe home page.
- A **Confirm Plan Download** pop-up screen will appear giving you the option to download the LAUSD Staff/Responder Emergency Plan.
- Click**Yes**todownloadit.
- Once the plan has downloaded, itwill appear on your CrisisManager home page. Tapon the plan nametoopenit. You will not need to log in with your password again!

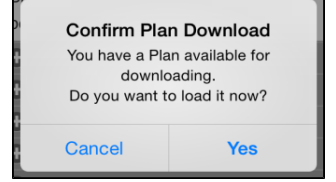

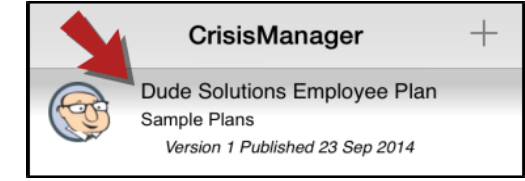

### **Updating thePlan**

If the content of the emergency plan app is updated, you will be notified by a badge on the CrisisManager app icon.

- Tap the CrisisManager icon to open the app.
- Tapon the plan withthe indicator badge to download the newversion.

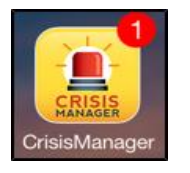

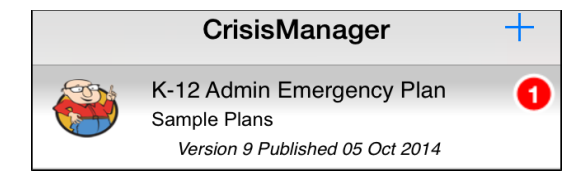

#### **CONTACT US**

Got questions? Answers are what we're here for. Phone: 877.868.3833 - 8:00 am to 6:00 pm EST Email: support@schooldude.com